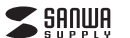

**MA-ERGWK10**

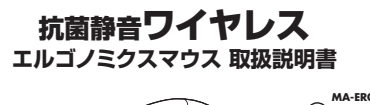

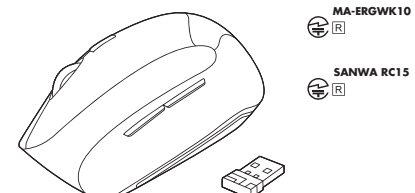

この度は、抗菌静音ワイヤレスエルゴノミクスマウス「**MA-ERGWK10**」(以下本製品)をお買 い上げいただき誠にありがとうございます。この取扱説明書では、本製品の使用方法や安全にお取扱いいただくための注意事項を記載しています。ご使用の前によくご覧ください。読み終わったあともこの取扱説明書は大切に保管してください。

#### **最初にご確認ください**

お使いになる前に、セット内容がすべて揃っているかご確認ください。 万一、足りないものがありましたら、お買い求めの販売店にご連絡ください。

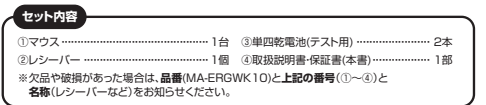

本取扱説明書の内容は、予告なしに変更になる場合があります。最新の情報は、弊社WEBサイト(https://www.sanwa.co.jp/)をご覧ください。

> デザイン及び仕様については改良のため予告なしに変更することがあります。 本書に記載の社名及び製品名は各社の商標又は登録商標です。

# サンワサプライ株式会社

## **健康に関する注意**

マウスやトラックボール、キーボードを長時間操作すると、手や腕や首、肩などに負担が掛かり 痛みや痺れを感じることがあります。そのまま操作を繰り返していると、場合によっては深刻な障害を引き起こす恐れがあります

 マウスやキーボードを操作中に身体に痛みや痺れを感じたら、直ちに操作を中止し、場合によっては医師に相談してください。また日常のパソコン操作では定期的に休憩を取り、手や腕や首、肩など身体に負担が掛から

ないように心がけてください。

## **安全にお使いいただくためのご注意(必ずお守りください)**

## ! **警 告** 下記の事項を守らないと火災・感電により、死亡や大けがの原因となります。

●分解、改造はしないでください。

- 〈火災、感電、故障の恐れがあります〉※保証の対象外になります。
- ●水などの液体に濡らさないでください。
- 〈火災、感電、故障の恐れがあります〉●本体に異常がある場合は使用を中止してください。
- 〈火災、感電の恐れがあります〉
- ●小さな子供のそばでは本製品の取外しなどの作業をしないでください。 〈小さい部品を飲み込んだりする危険性があります〉

## ! **注 意** 下記の事項を守らないと事故や他の機器に損害を与えることがあります。

- ●取付け取外しの時は慎重に作業を行ってください。
- 機器の故障の原因となります。
- ●次のようなところで使用しないでください。
- ⑴直接日光の当たる場所 ⑷静電気の発生する場所(2)湿気や水分のある場所 (5)通常の生活環境とは大きく異なる場所 (3)傾斜のある不安定な場所 (6)マグネットのような磁気のある場所 ●長時間の使用後は高温になっております。取扱いにはご注意ください。
- (火傷の恐れがあります) ●対応機器用のマウス以外の用途では使用しないでください。
- ●マウスの誤動作によって、重大な影響を及ぼす恐れのある機器では使用しないでください。
- ●1ヶ日以上マウスを使用しない場合は、木製品と機器の接続を切ってください。
- ●センサーの光を直接見ることは危険です。目を痛めることがありますので十分注意してく ださい。
- ■お手入れについて
- ⑴清掃する時は本製品が電源OFFの状態で行ってください。(2)機器は柔らかい布で拭いてください。 ⑶シンナー・ベンジン・ワックス等は使わないでください。

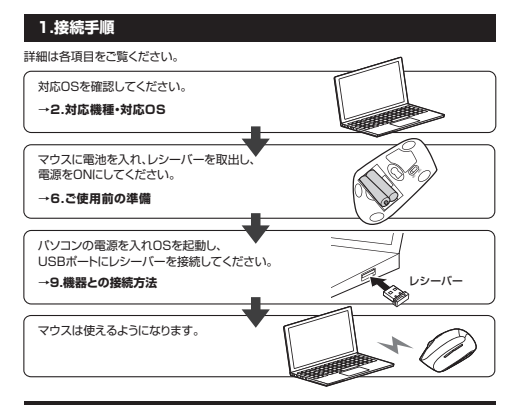

# **2.対応機種・対応OS**

## **■ 対応機種**

●Windows搭載(DOS/V)パソコン ●Apple Macシリーズ ●Chrome OS搭載パソコン ※USB Aポートを持つ機種。 ※パソコン本体にType-Cポートを持つ機種に、変換アダプタを使用して接続すると動作しない場合があります。 ※Apple Macシリーズでは、サイドボタンはご使用になれません。

## **■ 対応OS**

 $\bullet$  Windows  $11.10 - 8.1 - 8$ 

●macOS 12·11、macOS 10.12~10.15 ●Chrome OS ※macOSは標準インストールされているSafari、Mail、テキストエディット及びFinderなど、 OS標準ドライバーでスクロール可能なアプリケーションでのみスクロール 可能です。またホイールボタン押下げによる動作はサポートしません。※ボタン割り当て機能はWindowsのみの対応です。※機種により対応できないものもあります。

 ※この文章中に表記されるその他すべての製品名などは、それぞれのメーカーの登録商標、 商標です。

# **3.仕様**

木製机(非磁性体)/半径約10m、スチール机(磁性体)/半径約2m※電波の通信範囲は使用環境によって異なります。2.4GHz RF電波方式※マウスとレシーバー間のIDは固定です。 インターフェース USB HID仕様バージョン1.1準拠 oob i iibi±twハ フョン i.i キ機<br>※USB3.2/3.1/3.0/2.0インターフェースでもご使用になれます。 ワイヤレス方式通信範囲

- コ ネ ク タ 形 状|USB(Aコネクタ)
- 分 解 能 800·1200·1600count/inch
- 読み取り方式 光学センサー方式(ブルーLED)
- マウス/約W68×D118×H66mm・約94g(電池含まず)ボーンター ン 2ボタン、2サイドボタン、ホイール(スクロール)ボタン、カウント切替えボタン
- レシーバー/約W14.5×D19×H6mm・約2g サ イ ズ・重 量 連続作動時間/約400時間、連続待機時間/約12600時間
	- 使用可能日数/約540日※一日8時間のパソコン作業で、マウス操作を5%行った場合。 ※時間については、アルカリ乾電池使用時です。環境(温度・電池性能)によって
- 電池性能 異なります。また自然放電などを考慮しない弊社計算値であり保証値ではありません。 ※使用期間により、徐々に性能が低下します。あらかじめご了承ください。
	-

# **4.特長**

- ●手首にやさしいエルゴノミクスデザインです。横から軽く手を添えて使うので手首のひねり を軽減します。自然な角度でにぎることができるので、長時間使用しても手首に負担がかかりません。
- ●抗菌タイプでいつでも清潔なので、学校や病院などでも安心して使えます。
- ●光学センサーが動きを読み取るので、正確で自然な動きを実現します。<br>●ケーブルを気にせず使えるワイヤレスタイプです。
- 
- ●電波障害に強い2.4GHzデジタル帯を使用しており、通信範囲半径10mで使用できる程 安定した通信が可能です。●全てのボタンが非常に静かな静音仕様です。周りに迷惑をかけずにバソコンでの操作がで
- きます。深夜の使用、職場や会議中での使用、図書館など公共施設での使用、赤ちゃんがいる家庭での使用に最適です。
- ●サイドに2ボタン搭載で、WEBブラウザ等での「戻る」「進む」の操作をスピーディに行えます。※Annie Macシリーズでは使用できません。
- ●カーソルスピードを800・1200・1600カウントの3段階に切替えることができ、インター ネットや画像処理など用途に合わせて使用でき便利です。カウント切替えは、カウント切替えボタンを押すだけの簡単切替です。
- ●マウス裏面にレシーバーを収納することができ、持ち運ぶ際にレシーバー紛失の心配があ りません。
- ●マウス裏面に電源ON・OFFスイッチを搭載しており、未使用時に電源OFFすることで電池が長持ちします。
- ●差し込むだけで使用できる簡単接続です。
- 面倒なソフトのインストールが不要で、Windows標準ドライバーでスクロール機能がそのまま使用できます。

# **5.各部の名称とはたらき**

# $\boxed{1}$  $\overline{4}$ 5[7] बि <sup>9</sup> 2 ①マウス②レシーバー $\sqrt{3}$ 6

## 1 | 左ボタン・右ボタン

左ボタンは通常クリック、ダブルクリックに使われます。また右ボタンはWindowsでのアプリ ケーションごとに設定されているマウスの動きも行ったり、ポップアップメニューの表示をすることもできます。

#### 2 **ホイールボタン(スクロールボタン)**

 インターネットやWindows上のドキュメント画面をスクロールさせる際、このホイールを前後に回転させて上下スクロールを可能にします。

ボタン割り当てソフトで他の機能を割り当てられます。 ※Windowsのみ対応。

- ■スクロールモード …インターネットやWindows上のドキュメント画面でスクロール モードを使用する際、このボタンをクリックしマウスを前後左右に 少し動かすと自動的に画面がスクロールします。このスクロールを- フーン こころ アンロール フィー・アンス フェンス<br>- 上めるには、ホイールボタンをもう一度押してください。
- ズームはMicrosoft IntelliMouseの通常機能ですので、 MS-OFFICE用のアプリケーションに対応しています。「ズーム」とは ウィンドウ内の倍率を変えることです。「Ctrl」キーを押しながらホイールを回転させると、ズームが簡単に行えます ●「Ctrl」キーを押しながらホイールをモニター方向に回転させると、 住室が上がります  $\blacksquare$ ズーム
	- ●「Ctrl」キーを押しながらホイールを手前方向に回転させると、 倍率が下がります。

#### 3 **カウント切替えボタン**

押すと、カーソルスピードを800・1200・1600カウントに切替えできます。 ※初期設定は1200カウントです。

#### 4 **進むボタン**

ボタン割り当てソフトで他の機能を割り当てられます。 ※Windowsのみ対応。押すと、WEBブラウザで「進む」の操作が行えます。 ※Apple Macシリーズでは使用できません。

#### 5 **戻るボタン**

ボタン割り当てソフトで他の機能を割り当てられます。 ※Windowsのみ対応。押すと、WEBブラウザで「戻る」の操作が行えます。 ※Apple Macシリーズでは使用できません。

#### 6 **お知らせLED**

**──**<br>●電源を入れた際、約3秒間赤色に点灯します。 ●カーソルスビードを変更した際、赤色に点滅します。<br>- 800カウント…1回点滅、1200カウント…2回点滅、1600カウント…3回点滅 ●使用中に電池残量が少なくなると、赤色に点滅します。

#### **ブルーLED**7

パソコンに接続すると青色に点灯します。光学センサーによりマウスの動きが検知されます。

#### **電源スイッチ**8

マウス本体の電源をON・OFFします。

#### **9| レシーバー収納スロット** レシーバーを収納することができます。

#### 10 **電池収納スロット**電池カバーを開けて中に単四乾電池を入れます。

11 **電池カバー**

開けて電池収納スロットに乾電池とレシーバーを入れられます。

#### 2) レシーバー

約14.5×19mmの小型レシーバーなので、ノートバソコンに装着した際の出っぱりもわずか。 装着したままの保管や持ち運びにも邪魔になりません。

## **6ご使用前の準備**

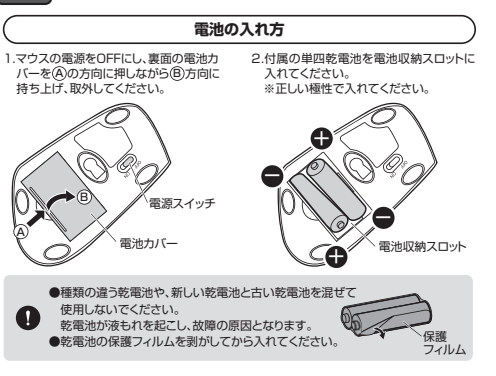

#### 3.電池カバーを、取外したときと逆の手順で閉じてください。

●使用中に電池残量が少なくなるとお知らせLEDが赤色に点滅します。 また、マウスを動かしている際、カーソルの動きがスムーズでなくなったり、 光学センサーが点灯しなくなったら、電池を交換してください。●電池交換の際には、新品の単四アルカリ乾電池をご利用ください。 (付属の電池はテスト用ですので、電池寿命が短くなります) ●電池交換の際はマウスの電源をOFFの状態で行ってください。●空になった電池をマウス内に置いておくと液もれの原因になりますので、 取出しておいてください。

#### **電池のON・OFF**

**OFF**

**ON**

●一定時間マウスを操作しないとマウスがスリープモードに移行します。 マウスはクリックするかマウスを操作することでスリープモードから復帰します。

●レシーバーをパソコンに接続していない状態でスリープモードに移行した場合は、クリック してもスリープモードから復帰しません。レシーバーをパソコンに接続してからクリックし

2.レシーバーをレシーバー収納スロットに<br>入れます。

②レシーバー

レシーバー収納スロット

お知らせLED

マウス裏面の電源スイッチを切替えてON・OFFしてください。電源がONになるとお知らせLEDが約3秒間赤色に点灯します。

**7.スリープモードについて**

**8.レシーバーの収納方法**

持ち上げ、取外してください。

1.マウスの電源をOFFにし、裏面の電池カ

バーを (A)の方向に押しながら (B)方向に スれます。

電源スイッチ

てください。

A

復帰直後は動作が不安定になる場合があります。

3.電池カバーを、取外したときと逆の手順で閉じてください。

電池カバー

#### **9機器との接続方法**

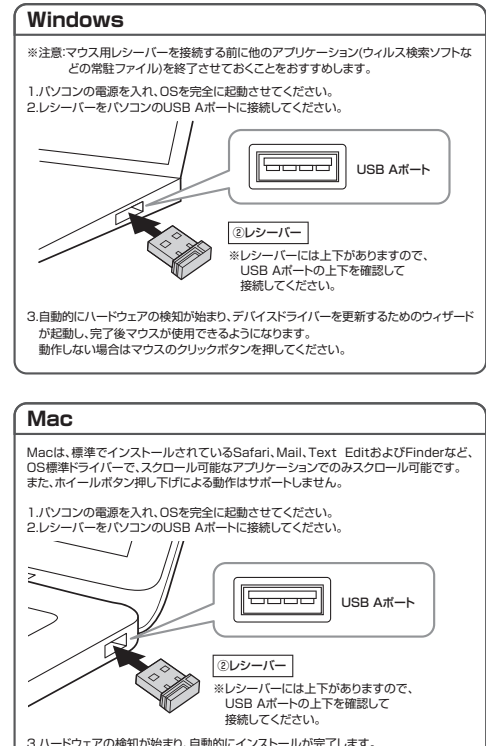

3.ハードウェアの検知が始まり、自動的にインストールが完了します。 これでマウスをご使用いただけます。

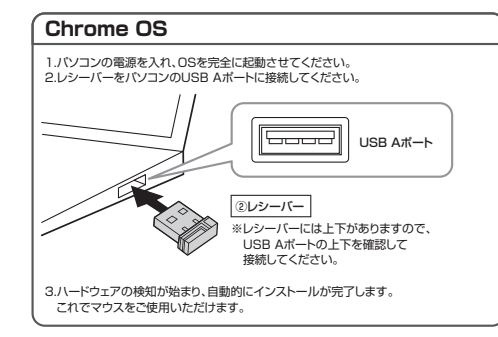

#### **10**オタン割り当て機能を使用する

**※Windowsのみ対応**

ボタン割り当て機能を使用するには、弊社WEBサイトよりソフトをインストールする必要があ ります。

## **ボタン割り当てソフトのインストール方法**

1.弊社WEBサイト(https://www.sanwa.co.jp/)にアクセスし、メニューバーの「ダウンロード」→「ドライバ・ソフト」をクリックしてください。

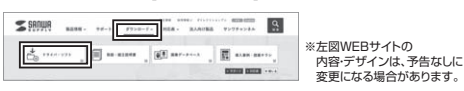

# 2.「品番で探す」の検索窓で品番(MA-ERGWK10)を検索してください。

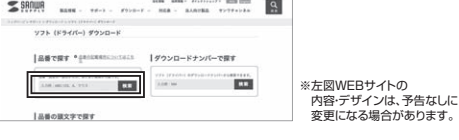

3.ご使用の機器のOSバージョンの枠内にある[ダウンロードページ▶]をクリックしてください。

4.ドライバー情報が表示されます。確認の上、[ダウンロードする]をクリックしてください。

5.ソフト(ドライバー)使用許諾についての契約文が表示されます ご確認の上、[同意してダウンロードを開始する▶]をクリックしてください。

6.ダウンロードした[SANWA\_SUPPLY\_Mouse\_Utility.exe]を開くとインストール画面が出ます。インストール先を選択し、「インストール」をクリックしてください。

7.インストールを開始します。完了後、「閉じる」をクリックします。これでソフトのインストールは完了です。

## **ボタン割り当て**

1.本製品をパソコンに接続の上、「SANWA SUPPLY Mouse Utility」を起動します。

2.下記2次元コード、またはURLから弊社WEBサイトの「SANWA SUPPLY Mouse Utilityのご紹介」にアクセスし、弊社WEBサイトを参考に、ボタン割り当て設定を行ってください。

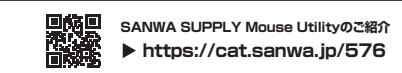

#### **■ボタン割り当て機能の一例**

ソフトをインストールすることで、下記などの機能を割り当てることが可能になります。Sanwa  $\rightarrow$ 

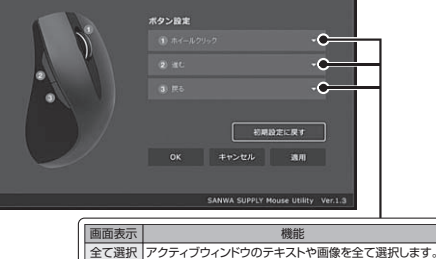

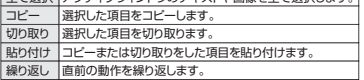

※上記は割り当て可能な機能の一部です。

# **11.「故障かな…」と思ったら**

#### **Q. マウス(マウスカーソル)が動かない。**

- A. 1.マウスに電池が正しく挿入されているか確認してください。マウスの電源がOFFに なっていないか確認してください。("6.ご使用前の準備"参照) 2.レシーバーが正しくUSBポートに接続されているか確認してください。("9.機器との接続方法"参照)
- 3.付属の電池はテスト用です。電池が少なくなっているかもしれませんので、新しい電池に交換してください。("6.ご使用前の準備"参照)

#### **Q. マウスをしばらく操作しないと、マウスカーソルが動かなくなる。**

 A. 本製品は、電池の消耗を抑えるため、しばらくマウス操作を行わないとスリープモードに入ります。マウスはクリックすることでスリープモードから復帰します。

#### **Q. マウスカーソルやスクロールの動きがスムーズでない。**

- A. 1.光を反射する素材、ガラスなどの透明な素材の上や、規則正しいパターンの上でご使用の際は、トラッキング性能が低下する場合があります。 2.金属面の上では、ワイヤレス信号が乱反射し、スムーズに動かない場合がありますので、厚みのある雑誌やマウスパッド等の上でご使用になってみてください。
- 3.レシーバーをパソコンの背面など見えにくい位置に接続している場合は、別売りの延長ケーブルを使って、レシーバーを見える位置に出してください。

#### **Q. USB3.2(USB3.1/3.0)の周辺機器と2.4GHzの周辺機器を同時に使用すると、 適切に動作しない。**

 A. 2.4GHzのワイヤレス周辺機器を、USB3.2(USB3.1/3.0)の周辺機器が接続された- ニ・ニ・ニ・フ・・・・・・・。<br>- パソコンで使用すると、干渉によって動作が不安定になる場合があります。 特にUSBメモリやハードディスクドライブなどを接続する場合に発生しやすくなります。

 以下が生じる場合があります。 ・マウスやキーボードなどの入力反応が遅い。 ・キーボードの文字入力ができなくなる。・レシーバーと、ワイヤレスマウスやキーボードを離すと、すぐ接続が切れる。

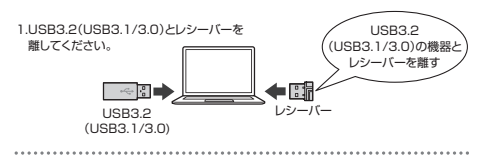

**2.USB延長ケーブルを使い USB3.2(USB3.1/3.0)と** USB 2.0コネクタを離してください。

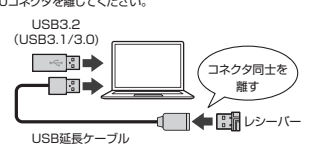

3.レシーバーはUSB 2.0ポートに接続してください。

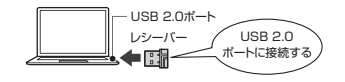

# **12.保証規定**

1)保証期間内に正常な使用状態でご使用の場合に限り品質を保証しております。万一保証期間内で 故障がありました場合は、弊社所定の方法で無償修理いたしますので、保証書を製品に添えてお買いませんの販売店までお持ちください。

- 2)次のような場合は保証期間内でも有償修理になります。
- ⑴保証書をご提示いただけない場合。

 ⑵所定の項目をご記入いただけない場合、あるいは字句を書き換えられた場合。、『『別足の項目をこ記入び』としかない場合、ある。

- ⑷故障の原因がお客様による輸送・移動中の衝撃による場合。
	- ⑸天変地異、ならびに公害や異常電圧その他の外部要因による故障及び損傷の場合。
	- 。<br>(6)譲渡や中古販売、オークション、転売などでご購入された場合。
	- 3)お客様ご自身による改造または修理があったと判断された場合は、保証期間内での修理もお受けいたしかねます。
	- 4)本製品の故障、またはその使用によって生じた直接、間接の損害については弊社はその責を負わないものとします。

 5)本製品を使用中に発生したデータやプログラムの消失、または破損についての補償はいたしかねます。 6)本製品は医療機器、原子力設備や機器、航空宇宙機器、輸送設備や機器などの人命に関わる設備や機 器、及び高度な信頼性を必要とする設備や機器やシステムなどへの組み込みや使用は意図されて おりません。これらの用途に本製品を使用され、人身事故、社会的障害などが生じても弊社はいかなる責任も負いかねます。

 7)修理ご依頼品を郵送、またはご持参される場合の諸費用は、お客様のご負担となります。8)保証書は再発行いたしませんので、大切に保管してください。9)保証書は日本国内においてのみ有効です。

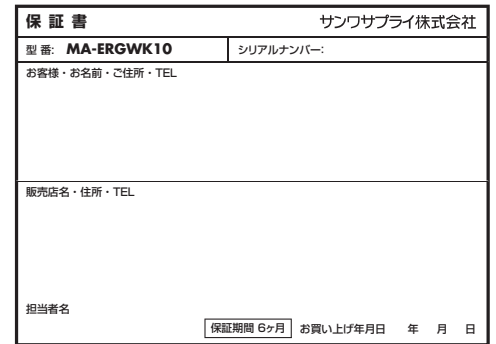

# **最新の情報はWEBサイトで https://www.sanwa.co.jp/**

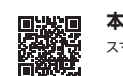

**本製品の詳細情報はこちら!**スマホで読み込むだけで簡単にアクセス!

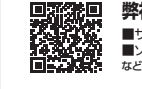

■サポート情報■ソフトダウンロード ■各種対応表 など、最新情報を随時更新しています。■Q&A(よくある質問) **弊社サポートページはこちら!**

ご質問、ご不明な点などがありましたら、ぜひ一度弊社WEBサイトをご覧ください。

本取扱説明書の内容は、予告なしに変更になる場合があります。 最新の情報は、弊社WEBサイト(https://www.sanwa.co.jp/)をご覧ください。

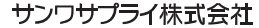

**ver.1.0**

福岡営業所/〒812-0011 福岡市博多区博多駅前4-3-3博多八百治ビル TFL092-471-6721 FAX.092-471-8078 TEL.011-611-3450 FAX.011-716-8990 TEL.022-257-4638 FAX.022-257-4633 TEL.052-453-2031 FAX.052-453-2033 TEL.06-6395-5310 FAX.06-6395-5315札幌営業所/〒060-0808 札幌市北区北八条西4-1-1 バストラルビルN8<br>仙台営業所/〒983-0852 仙台市宮城野区 榴岡 1-6-37 TM仙台ビル<br>名古屋営業所/〒453-0014 愛知県名古屋市中村区則武1-16-18 CUBE MEIEKI<br>大阪営業所/〒532-0003 大阪市淀川区宮原4-5-36 ONEST新大阪スクエア -<br>岡山サプライセンター / 〒700-0825 岡山県岡山市北区田町 1 - 1 0 - 1 TEL086-223-3311 FAX.086-223-5123 〒140-8566 東 京 都 品 川 区 南 大 井 6 - <sup>5</sup> - 8 TEL.03-5763-0011 FAX.03-5763-0033